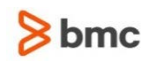

# Control-M

#### **November 1, 2017 Important Control-M information for year-end 2017**

BMC is alerting all users of BMC Control-M products to special year-end procedures. If you have any questions about this technical bulletin, contact BMC Customer Support at 800 537 1813 (United States or Canada) or call your local support center.

This technical bulletin discusses the following topics:

- [Creating new calendars](#page-0-0)
- Retaining 2017 [calendar definitions](#page-0-1)
- [Handling of periodic calendars](#page-1-0)
- [Customizing hard-coded dates](#page-1-1)
- [Customizing Control-M variables](#page-1-2)
- [Preventing deletion of conditions with date 0101](#page-1-3)
- [Performing daily maintenance tasks for deletion of old conditions](#page-2-0)
- [Daylight Savings Time support](#page-2-1)
- [Where to get the latest product information](#page-2-2)

#### <span id="page-0-0"></span>Creating new calendars

For each Control-M regular and periodic calendar at your site, ensure that entries exist for both 2018 and 2019. Create them if they do not exist. The entries can be either real or dummy entries that contain at least one day set to **Y**. These entries are required for the following reasons:

- At the end of 2017, Control-M products might attempt to read calendar entries for 2018.
- During 2018, Control-M products might attempt to read the calendar entries for 2019.

BMC recommends that you complete any necessary modifications before the beginning of 2018.

### <span id="page-0-1"></span>Retaining 2017 calendar definitions

BMC recommends retaining your 2017 calendar entries until mid-2018 or later. At the beginning of 2018, Control-M products might attempt to read entries for 2017.

## <span id="page-1-0"></span>Handling of periodic calendars

At the beginning of 2018, jobs might be improperly scheduled if you use periodic calendars. An example is if a calendar contains one or more periods that cross a year boundary (that is, starting in one year and continuing to the next year). In this case, the job definition cannot assume that the beginning of the period coincides with the beginning of a year. To avoid this problem, remove the 2017 periodic calendar entry as soon as it is no longer needed.

**NOTE:** This issue refers to periodic calendars and does not conflict with the issue discussed in Retaining 2017 calendar definitions.

### <span id="page-1-1"></span>Customizing hard-coded dates

Jobs might be improperly scheduled if specific dates are defined in job definitions. Hard-coded dates that are applicable to 2017 might not be appropriate in 2018.

An example is a job that is defined with a specific day and month but without a specific year. For example, the job definition might specify the seventh day of the tenth month, but that date was meant for 2017. You might need to modify the date for 2018.

Review these definitions so that they will work appropriately in 2018.

# <span id="page-1-2"></span>Customizing Control-M variables

If you created any Control-M variables for 2017, review them to see if they need to be modified for 2018.

### <span id="page-1-3"></span>Preventing deletion of conditions with date 0101

Some sites use static prerequisite conditions that are not date-related (for example, SERVER-IS-UP). Early versions of Control-M products used the date 0101 to indicate these static conditions. Thus, you must not erase conditions with a date of 0101 because they are intended to be static.

Set the Ignore New Day Conditions parameter to **Y**, and insert a list of condition prefixes that are not to be erased in the Ignore Conditions file. Conditions with a date of 0101 that are not in the Ignore Conditions file are deleted at the beginning of the year.

**NOTE:** Because condition dates do not include a specific year designation, the preceding definitions will delete all conditions in the active environment for *n* days after the new year.

For more information about the Ignore Conditions file and the New Day procedure, see the *Control-M* [Administrator Guide](https://docs.bmc.com/docs/display/public/workloadautomation/Control-M+Workload+Automation+Documentation).

### <span id="page-2-0"></span>Performing daily maintenance tasks for deletion of old conditions

Ensure that the maintenance job that you use to delete old conditions from the active environment does not contain hard-coded dates such as these:

#### **%%A = %%CALCDATE %%DATE -X**

#### **ctmcontb -deletefrom "\*" 0101 %%A**

You can also delete multiple conditions from the Control-M/EM GUI.

### <span id="page-2-1"></span>Daylight Savings Time support

For jobs that have job time zone support and run at locations that use Daylight Saving Time, update the Daylight Savings Time dates in the **TimeZone.dat** file in the relevant Control-M/Servers and Control-M/Enterprise Manager full installations.

For more details about Daylight Savings Time support, see the [Control-M Administrator Guide](https://docs.bmc.com/docs/display/public/workloadautomation/Control-M+Workload+Automation+Documentation).

#### <span id="page-2-2"></span>Where to get the latest product information

To view the latest BMC documents, see the Support Central website at [http://www.bmc.com/support.](http://www.bmc.com/support) Notices such as flashes, technical bulletins, and release notes are available on the website. You can subscribe to proactive alerts to receive e-mail messages when notices are issued or updated. For more information about proactive alerts, see the Support Central website.

© Copyright 2017 BMC Software, Inc.

Your use of this information is subject to the terms and conditions of the applicable End User License Agreement for the product and the proprietary and restricted rights notices included in this documentation. No part of this publication may be reproduced, stored in a retrieval system, or transmitted in any form or by any means, electronic, mechanical, photocopying, recording or otherwise, without the prior written permission of BMC Software, Inc.

BMC, BMC Software, the BMC logo, the BMC Software logo, and other BMC marks, and the tagline "Bring IT to Life" are the exclusive properties of BMC Software, Inc., or its affiliates or subsidiaries and are registered or may be registered with the U.S. Patent and Trademark Office and in other countries. All other BMC trademarks, service marks, and logos may be registered or pending registration in the U.S. or in other countries. All other trademarks or registered trademarks are the property of their respective owners.

For BMC Control-M Products that are licensed on the "per CPU – Full Capacity" unit of measurement and installed in an Amazon Web Services ("AWS") or Microsoft Azure ("Azure") cloud environment, a license is required for the total number of CPUs in each AWS or Azure instance upon which the Product is installed or which the Product manages, either remotely or locally. For AWS, one CPU is equivalent to one vCPU, as defined by AWS. For Azure, one CPU is equivalent to up to four Virtual Cores (as defined by Azure), rounded up to the closest multiple of four.

#### **Server Endpoint Licensing**

All machines upon which any Control-M component is installed or upon which Control-M managed workload runs must be licensed. This includes Control-M Agent platforms onto which one or more application plug-ins are installed but also includes Control-M Agent platforms where no application plugins are installed.

The licensing guidelines for application plug-ins are as follows:

- ERP and BI/DI: The application server(s) upon which Control-M managed processes are executed should be licensed in addition to the Control-M Agent machine(s) (in some cases, this may be the same machine).
- Databases: Each database server upon which Control-M managed database related processes are being executed should be counted in addition to the Control-M Agent machine(s).
- AFT and MFT: Only the machine(s) upon which the AFT or MFT plug-in is installed should be licensed.
- Web Services, Java & Messaging: Only the Control-M Agent machine(s) upon which the plug-in is installed should be licensed.
- Backup: The Control-M Agent machine(s) where the Backup plug-in is installed and also the hosts which are running the backup server software should be licensed (note that this excludes the client

machines for which the Backup Server software is managing actual backup processes except where a backup takes place of the backup server machine itself).

- Cloud: Only the Control-M Agent machine(s) upon which the plug-in is installed should be licensed.
- Hadoop: All machines in each managed Hadoop Cluster should be licensed.

IBM® Tivoli® Business Service Manager, IBM Tivoli Workload Scheduler, IBM Cognos, IBM InfoSphere DataStage, IBM iSeries, IBM Websphere, and AIX® are the trademarks or registered trademarks of International Business Machines Corporation in the United States, other countries, or both.

UNIX® is the registered trademark of The Open Group in the US and other countries.

Linux is the registered trademark of Linus Torvalds.

Oracle and Java are registered trademarks of Oracle and/or its affiliates. Other names may be trademarks of their respective owners.

SAP® R/2 and SAP R/3, SAP Business Objects, and SAP NetWeaver are trademarks or registered trademarks of SAP AG in Germany and in several other countries.

#### **Third party Software**

For the provisions described in the BMC License Agreement and Order related to third party products or technologies included in the BMC Product, go to [https://docs.bmc.com](https://docs.bmc.com/docs/display/workloadautomation/Control-M+Workload+Automation+Documentation) and click **Third-party software (TPS)**.

BMC SOFTWARE INC 2103 CITYWEST BLVD, HOUSTON TX 77042-2827, USA• 713 918 8800 Customer Support: 800 537 1813 (United States and Canada) or contact your local support center.

<u> All alba ilaian lai all'ar ail i air</u> 497420